# Quiosque de Cliente **CC600/CC6000**

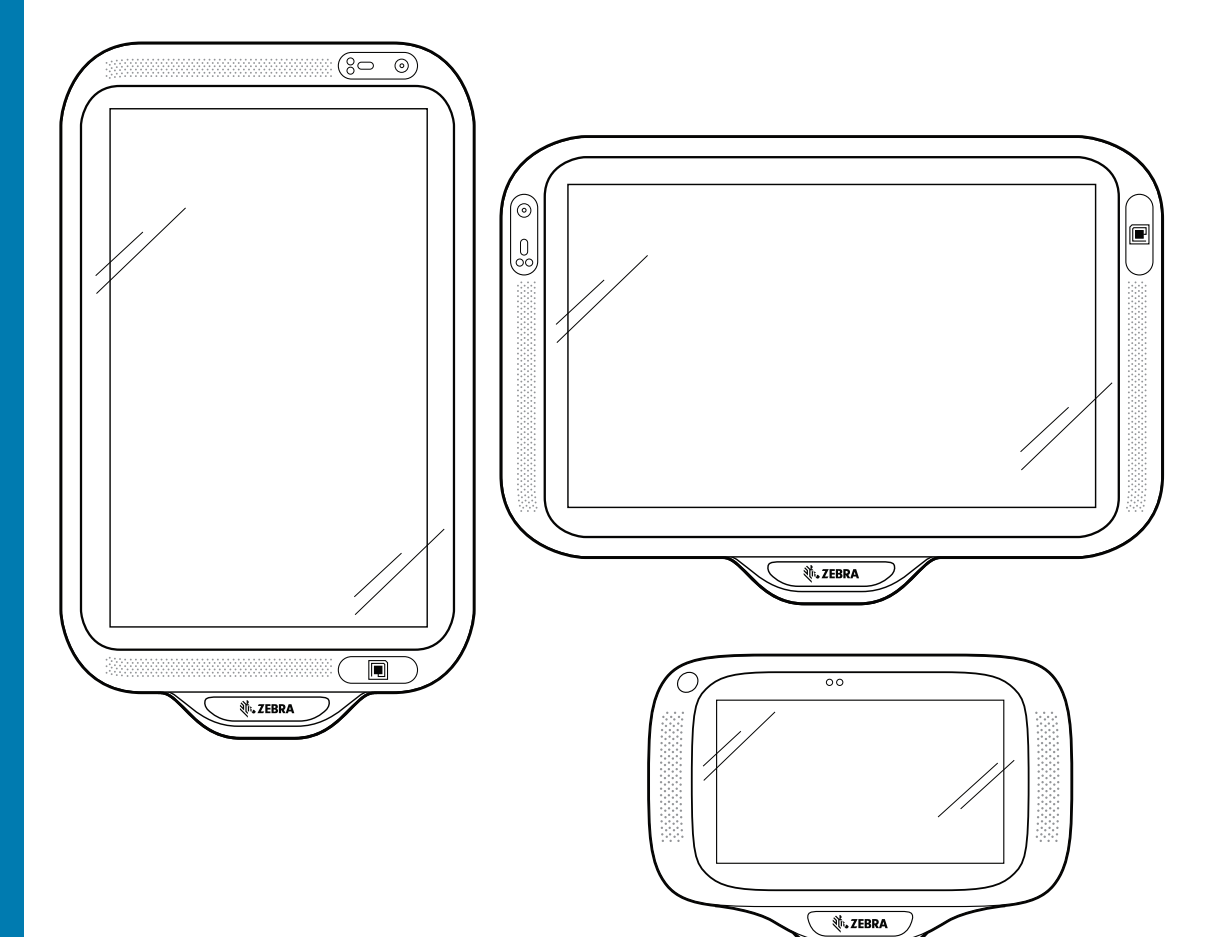

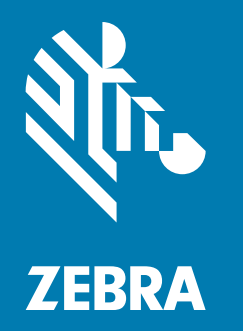

# **Guia Rápido** para Android ™

# **Copyright**

ZEBRA e a cabeça estilizada da Zebra são marcas comerciais da Zebra Technologies Corporation registradas em várias jurisdições por todo o mundo. Todas as demais marcas comerciais são de propriedade de seus respectivos proprietários.

©2019-2020 Zebra Technologies Corporation e/ou suas afiliadas. Todos os direitos reservados. Todas as demais marcas comerciais pertencem aos seus respectivos proprietários.

COPYRIGHT E MARCAS COMERCIAIS: para informações completas de copyright e marcas comerciais, acesse www.zebra.com/copyright.

GARANTIA: Para informações de EULA completas, acesse www.zebra.com/warranty.

CONTRATO DE LICENÇA DO USUÁRIO FINAL: Para informações de EULA completas, acesse www.zebra.com/eula.

#### **Termos de Uso**

• Declaração de Propriedade

Este manual contém informações proprietárias da Zebra Technologies Corporation e suas subsidiárias ("Zebra Technologies"). Ele destina-se apenas para informação e uso pelas partes que operam o equipamento descrito neste documento e fazem sua manutenção. Tais informações proprietárias não podem ser utilizadas, reproduzidas ou divulgadas a outras partes para qualquer outra finalidade sem a autorização prévia por escrito da Zebra Technologies.

• Melhorias de Produto

A melhoria contínua dos produtos é uma política da Zebra Technologies. Todas as especificações e designs estão sujeitos a alterações sem aviso prévio.

• Isenção de Responsabilidade

A Zebra Technologies toma medidas para assegurar que suas especificações e seus manuais de Engenharia publicados estejam corretos; no entanto, erros acontecem. A Zebra Technologies reserva-se o direito de corrigir tais erros e se isenta da responsabilidade resultante deles.

• Limitação de Responsabilidade

Em nenhuma circunstância a Zebra Technologies, ou qualquer outro indivíduo envolvido na criação, na produção ou na entrega do produto fornecido (incluindo hardware e software), poderá ser responsabilizada por quaisquer danos (incluindo, sem limitação, danos consequenciais, perda de lucros comerciais, interrupção de negócios ou perda de informações comerciais) decorrentes ou resultantes do uso, ou devido à incapacidade de uso deste produto, mesmo que a Zebra Technologies tenha sido avisada sobre a possibilidade de ocorrência de tais danos. Algumas jurisdições não permitem a limitação ou exclusão de danos incidentais ou consequenciais e, por isso, as limitações ou exclusões acima podem não se aplicar a você.

#### **Histórico de Revisões**

As alterações feitas no manual original são listadas abaixo:

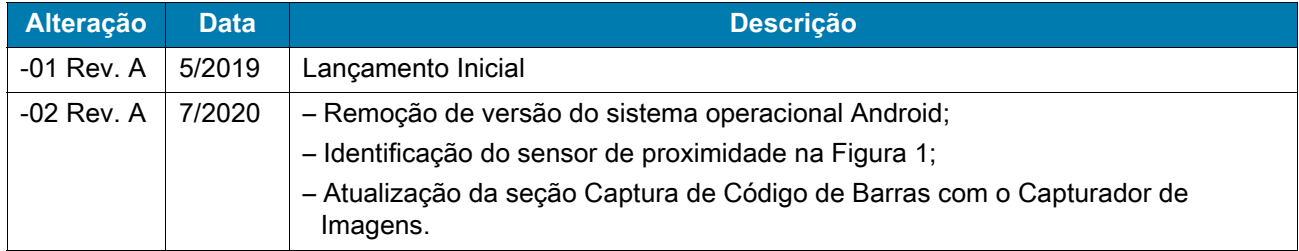

#### **Introdução**

Este guia fornece informações sobre como desembalar o dispositivo, recursos, instalação, montagem, código de barras, captura e redefinição do dispositivo.

#### **Desembalar**

- **1.** Remova com cuidado todo o material de proteção do dispositivo e guarde a embalagem original para armazenamento e envio posterior.
- **2.** Certifique-se de que os seguintes estão inclusos:
	- **•** CC600 ou CC6000 quiosque interativo.
	- **•** Guia de Regulamentações.
	- **•** Apenas CC600: Núcleo de ferrita para EMI. Conecta-se ao módulo de alimentação DC.
- **3.** Verifique se há danos no equipamento. Se houver algum equipamento faltando ou danificado, entre em contato com o centro de Suporte ao Cliente Global imediatamente.
- **4.** Antes de usar o dispositivo pela primeira vez, remova a película de proteção para transporte que cobre a tela.

#### **Recursos**

```
NOTA: Embora as orientações sejam diferentes, os recursos de paisagem e retrato nos dispositivos CC6000 são os mesmos.
```
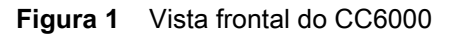

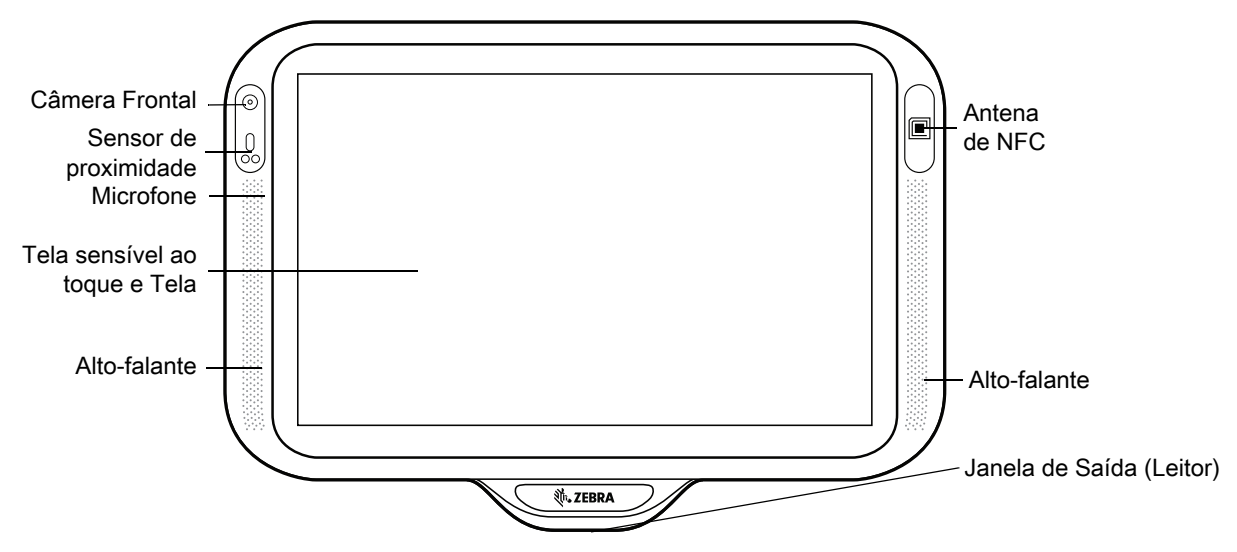

**Figura 2** Vista Posterior do CC6000

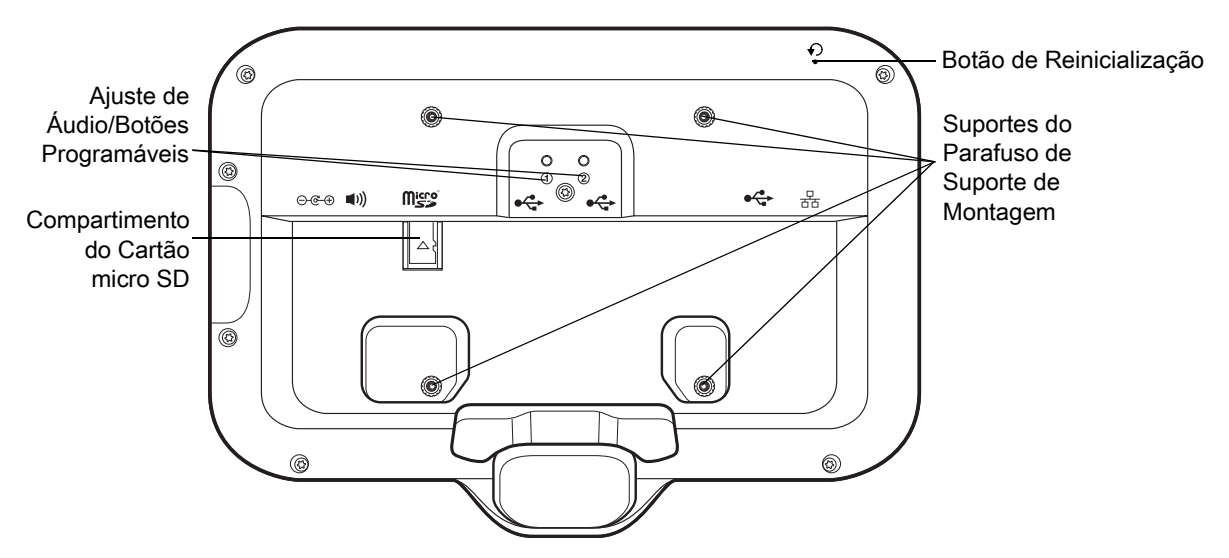

<span id="page-3-0"></span>**Figura 3** Portas de Alimentação e Cabo CC6000

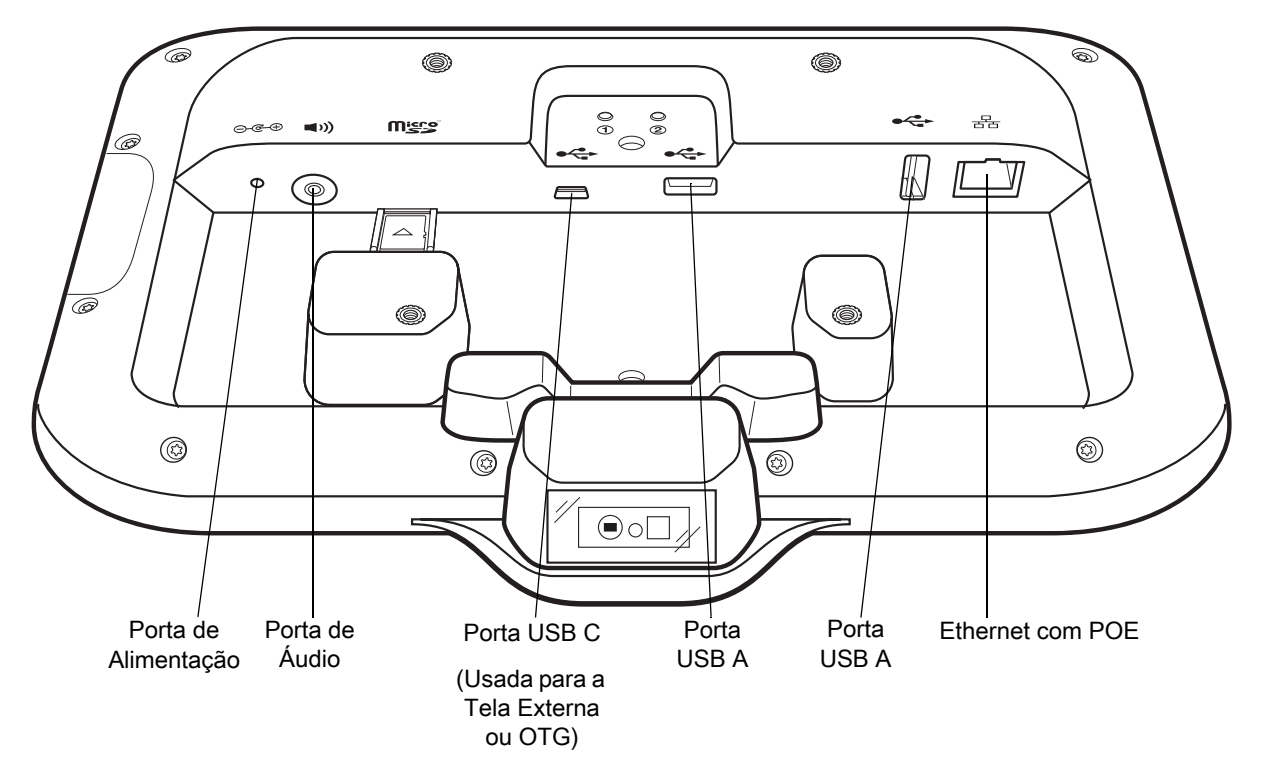

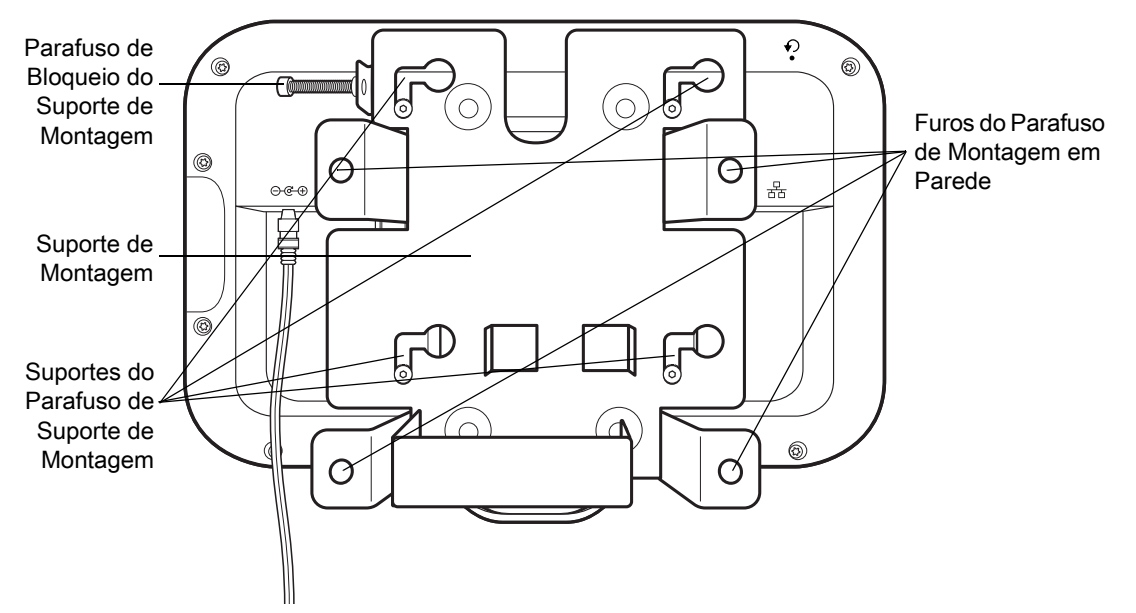

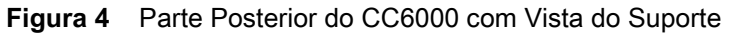

**Figura 5** Vista Frontal do CC600

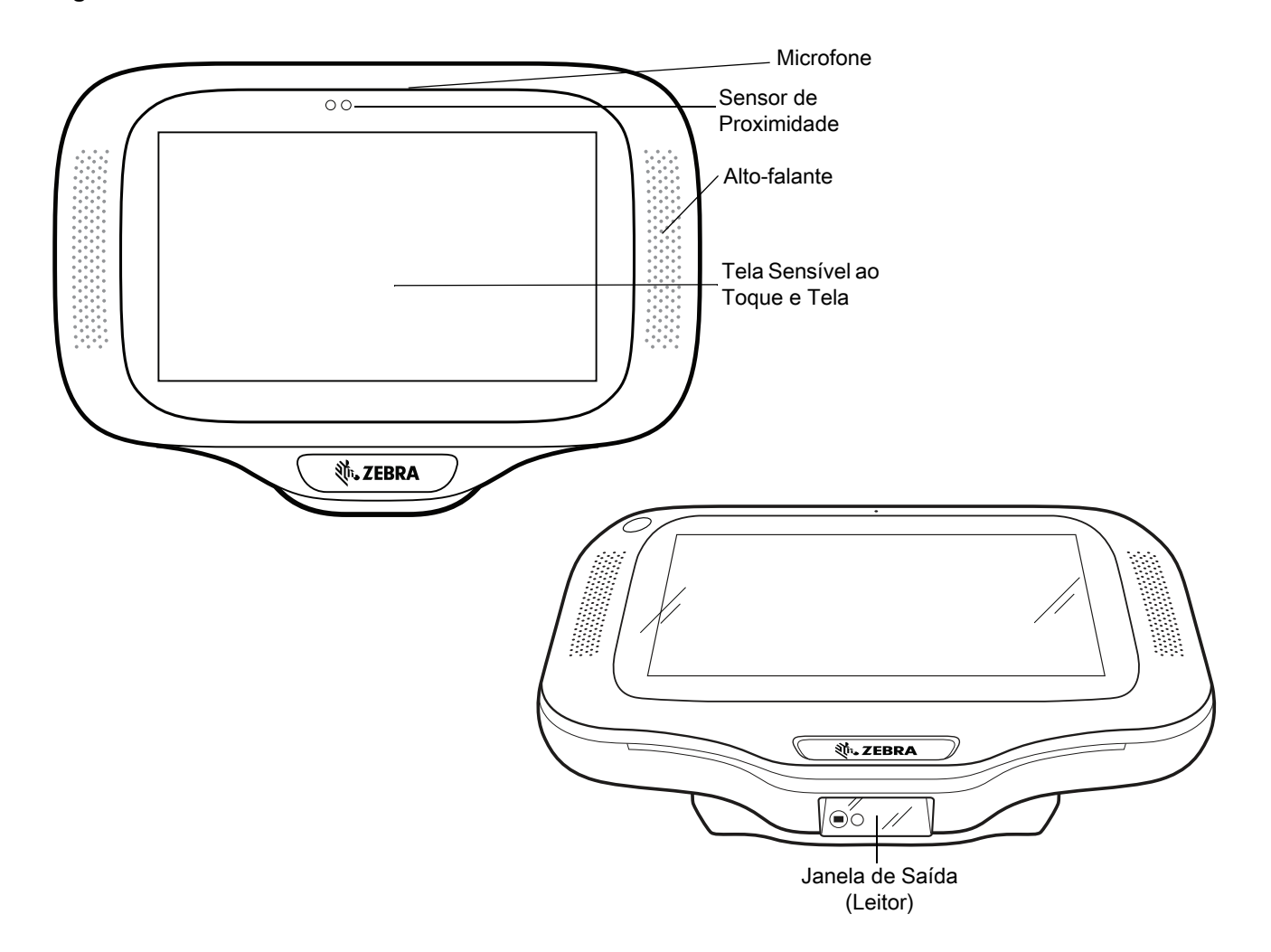

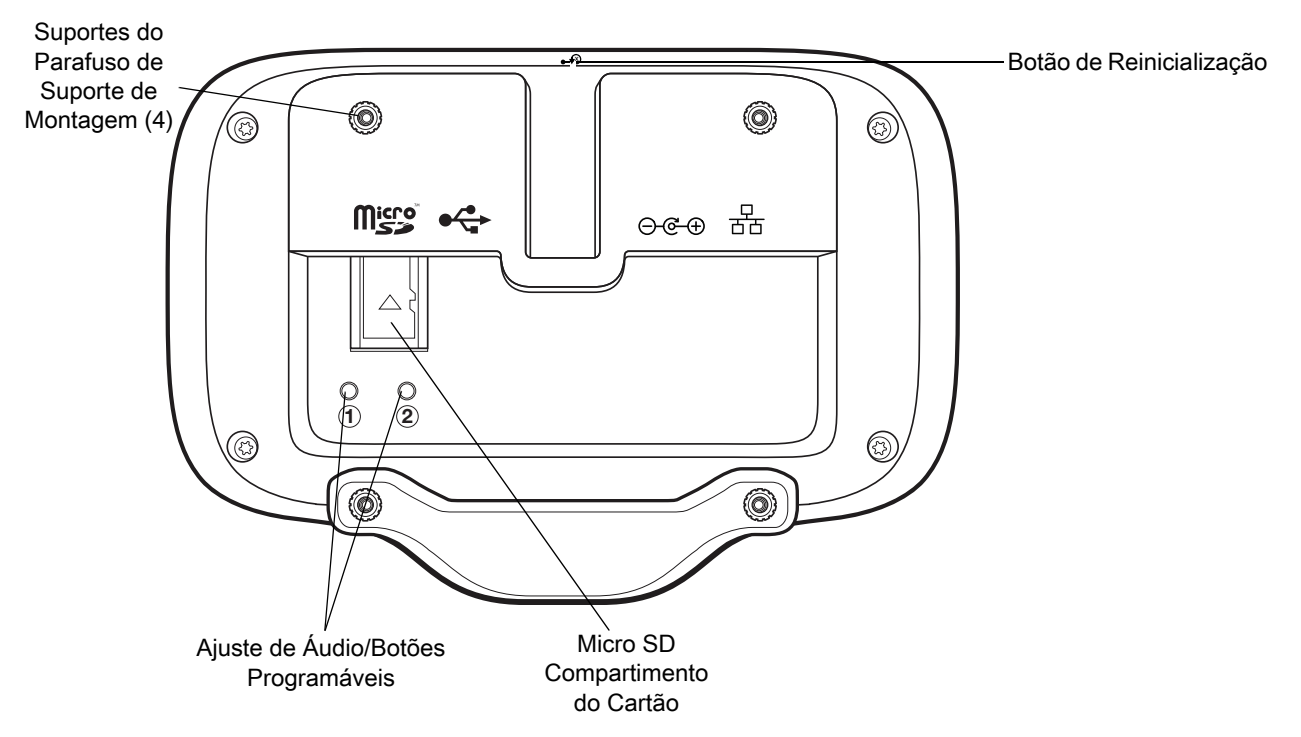

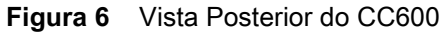

<span id="page-5-0"></span>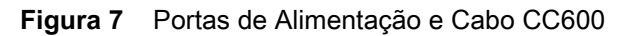

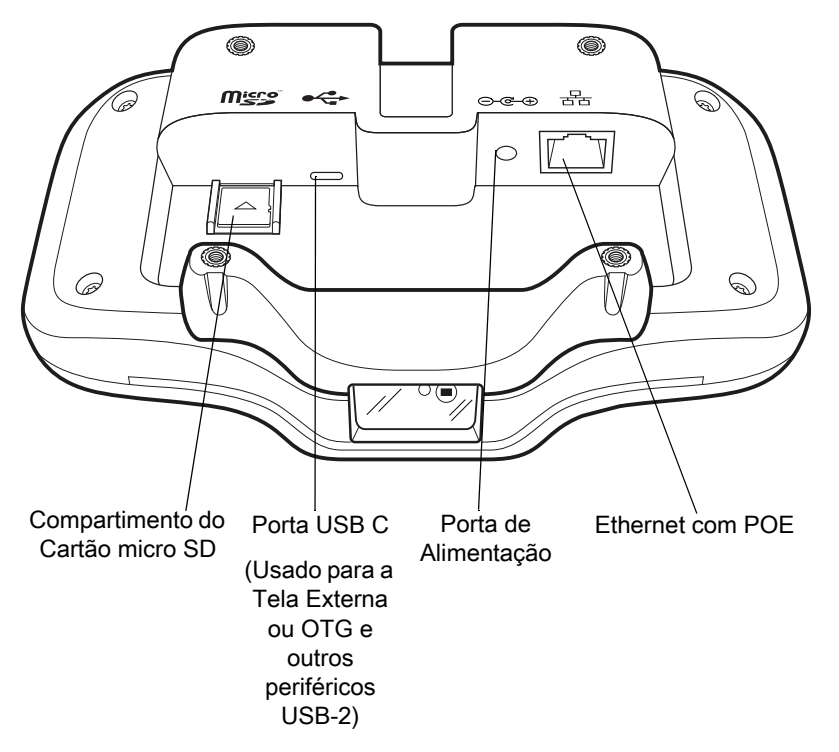

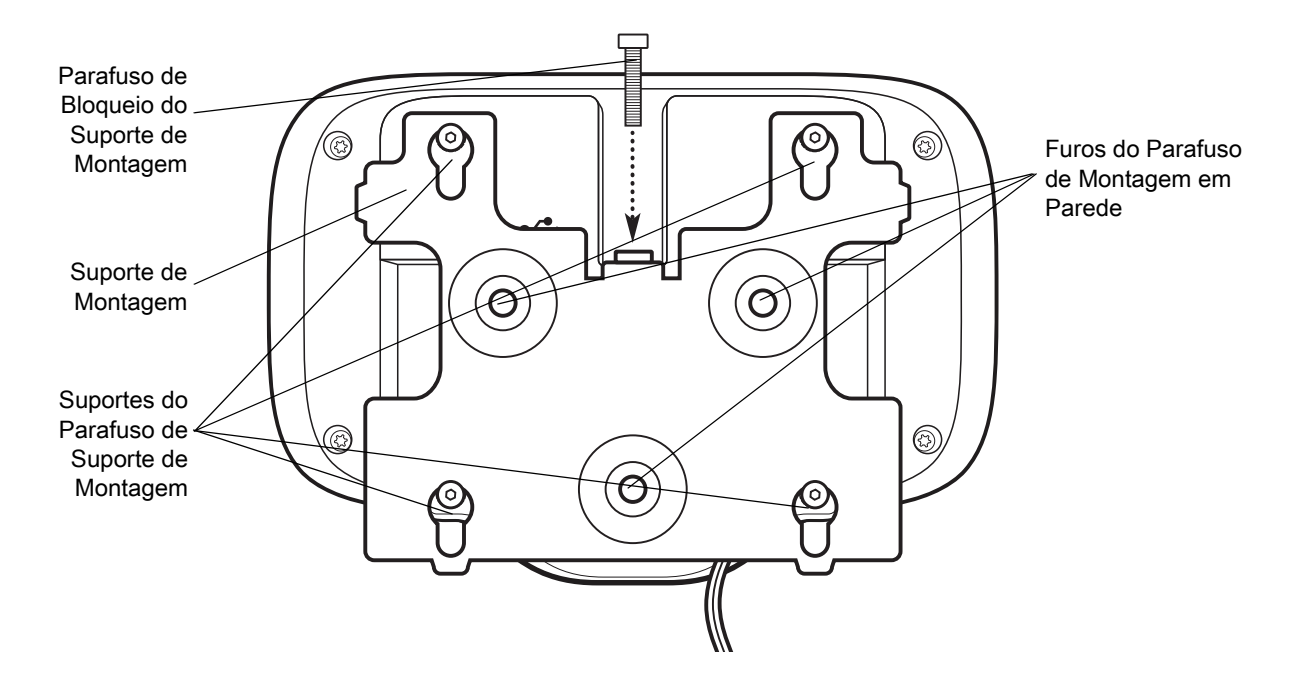

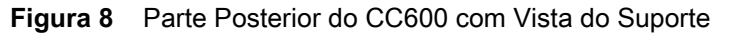

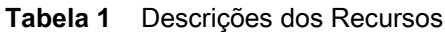

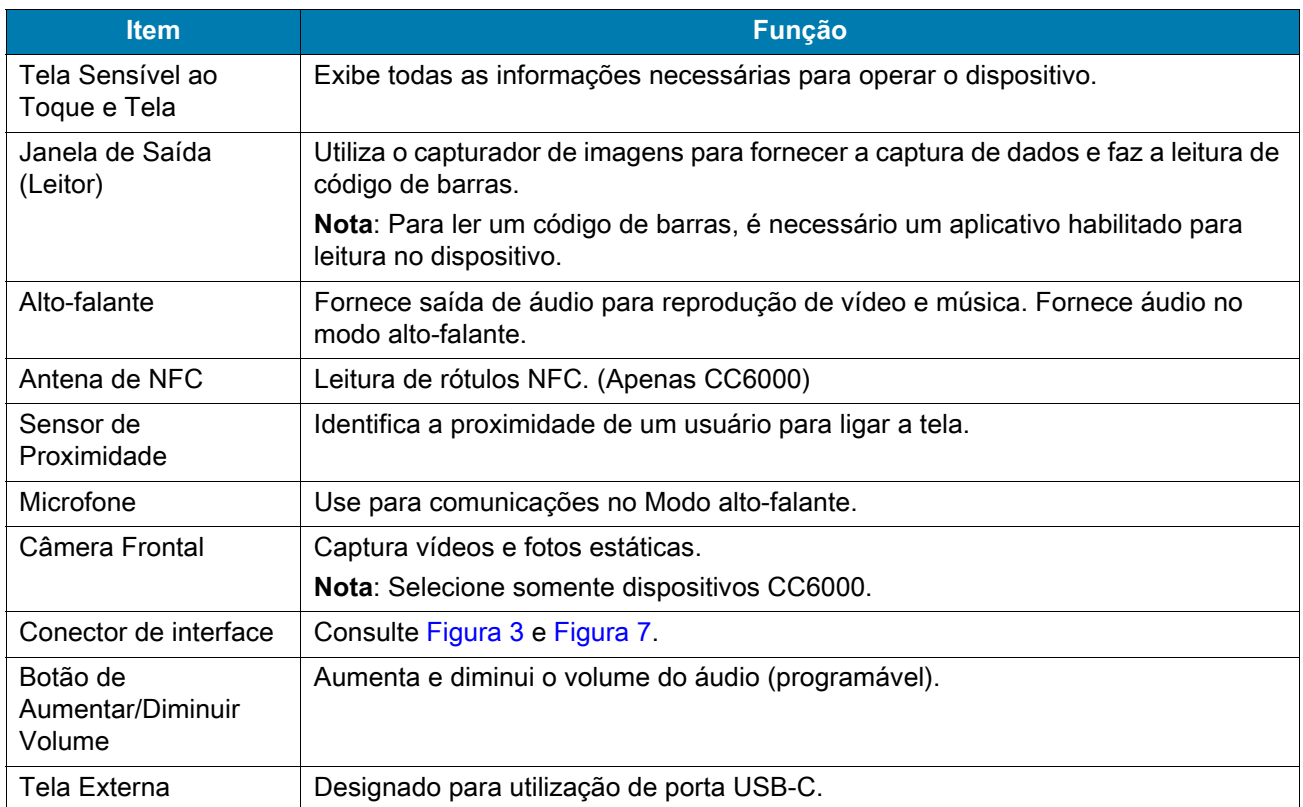

# **Configuração**

Execute este procedimento para começar a usar o dispositivo pela primeira vez.

- **•** Instale um cartão micro secure digital (SD) (opcional).
- **•** Conecte a fonte de alimentação para ligar o dispositivo.
- **•** Configurar o dispositivo.
- **•** Monte o dispositivo com o suporte de montagem.

### **Inserir o Cartão microSD (opcional)**

O compartimento do cartão microSD fornece um armazenamento secundário não volátil. O compartimento está localizado na parte posterior do dispositivo, à direita da entrada de áudio. Consulte a documentação fornecida com o cartão para obter mais informações, e siga as recomendações de uso do fabricante.

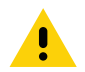

**CUIDADO:** Siga as precauções adequadas de descarga eletrostática (ESD) para evitar danificar o cartão SD. As precauções adequadas do ESD incluem, sem limitação, trabalhar em uma esteira de ESD e assegurar que o operador esteja devidamente no chão.

Para instalar o cartão microSD:

- **•** Remova o dispositivo do suporte de montagem, se instalado.
- **•** Deslize o cartão microSD, conectores para baixo, no dispositivo, conforme mostrado em [Figura 9](#page-7-0).

<span id="page-7-0"></span>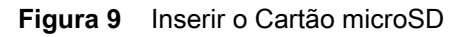

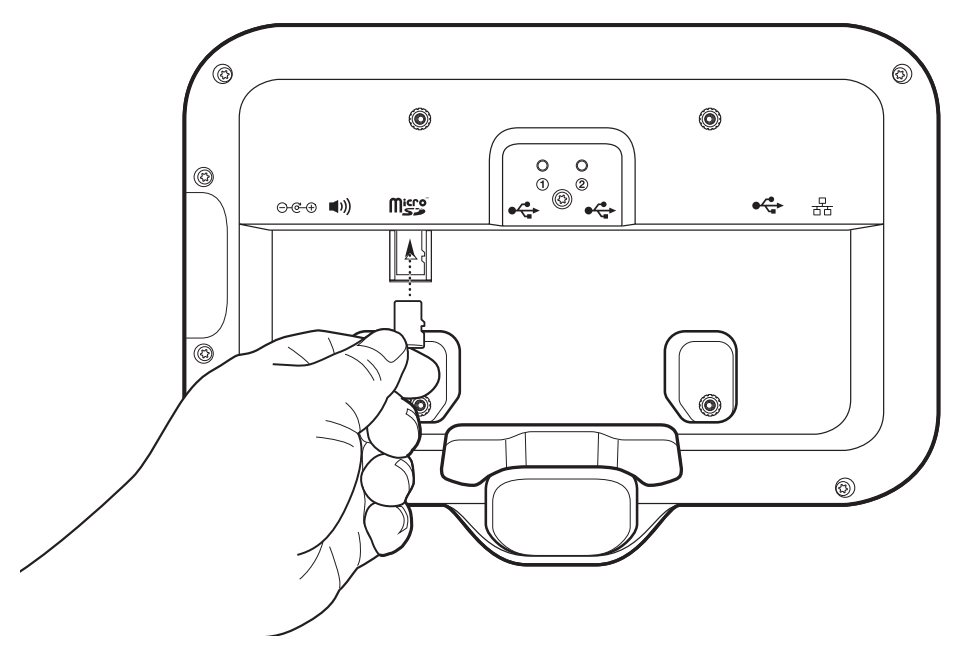

#### **Montagem do Dispositivo**

Cada configuração do dispositivo requer o suporte de montagem apropriado para montar o dispositivo em uma parede ou outra superfície plana. O diâmetro dos furos dos parafusos na parede é de 5,8mm (0,228 pol.).

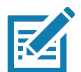

**NOTA:** As medidas do dispositivo em [Figura 10](#page-8-0), [Figura 11](#page-8-1) e [Figura 12](#page-9-0) estão em milímetros.

<span id="page-8-0"></span>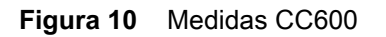

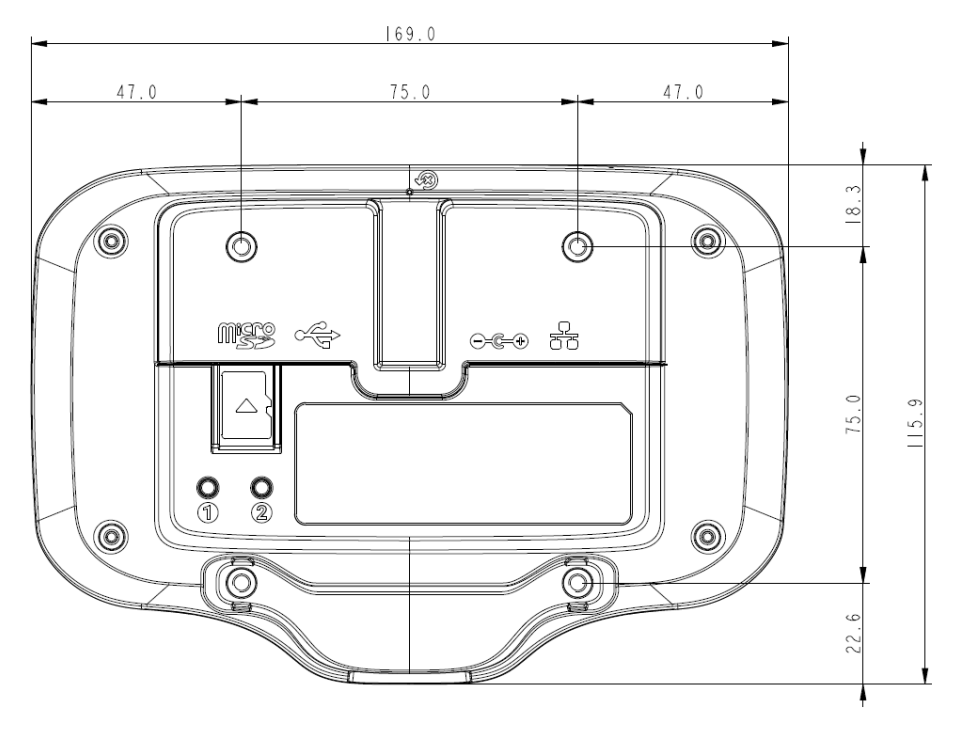

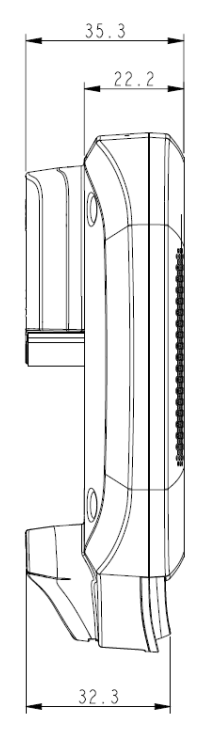

<span id="page-8-1"></span>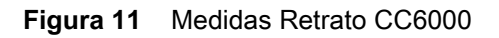

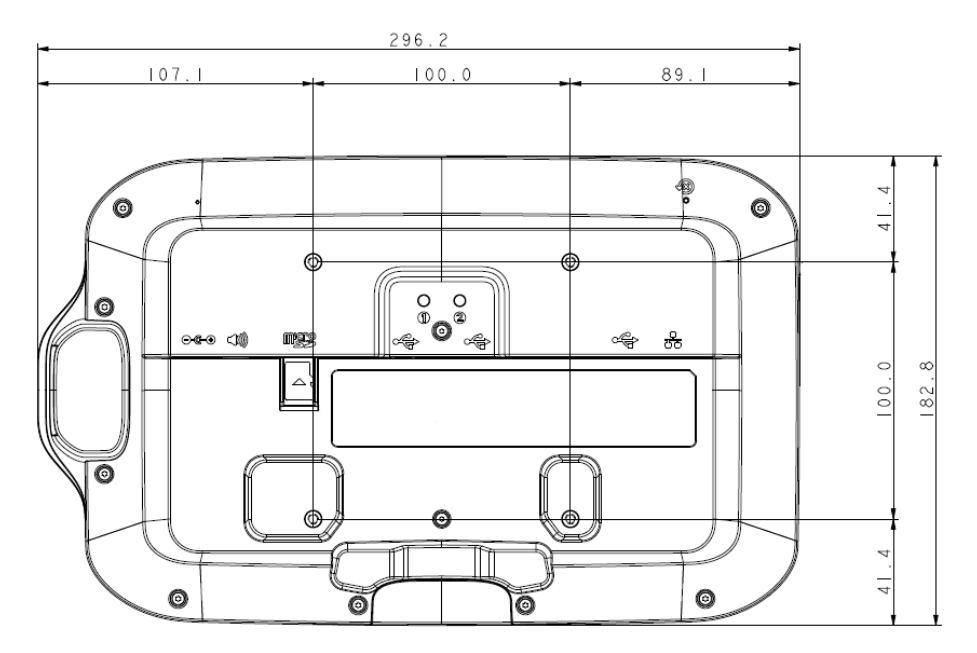

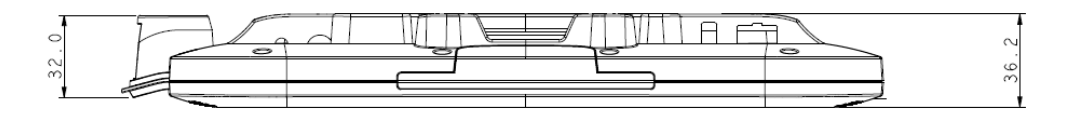

<span id="page-9-0"></span>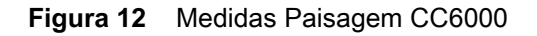

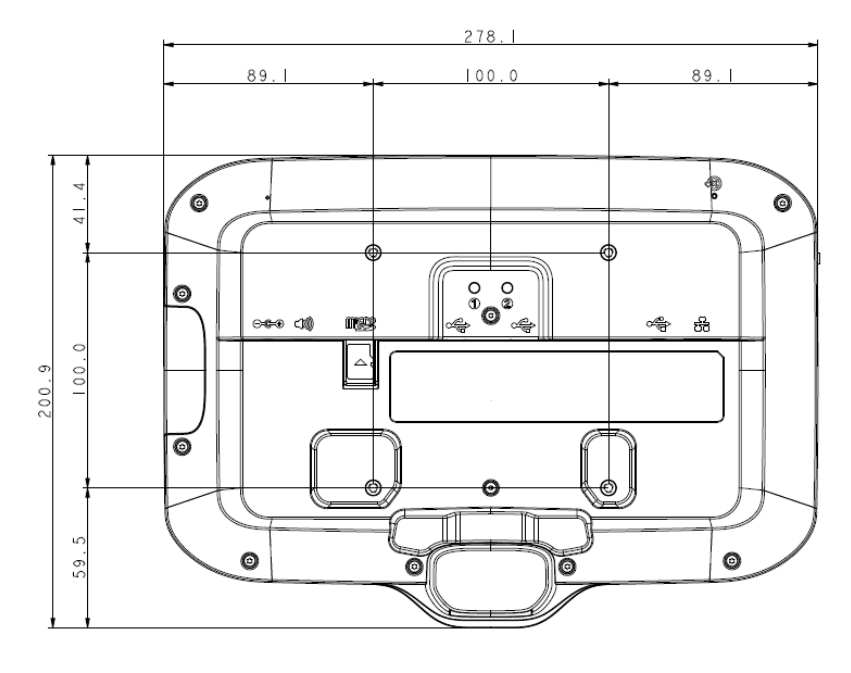

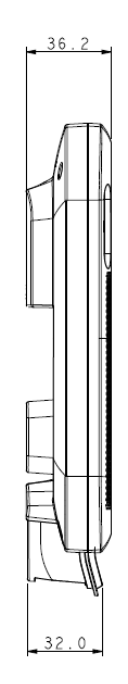

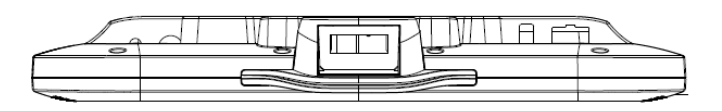

**Figura 13** Suporte de Montagem CC600

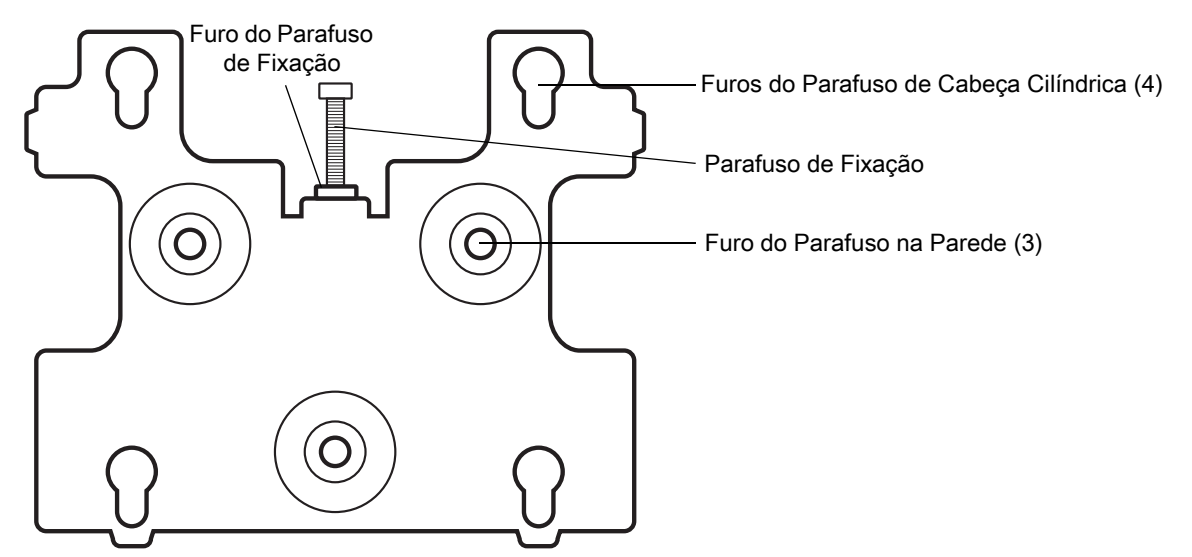

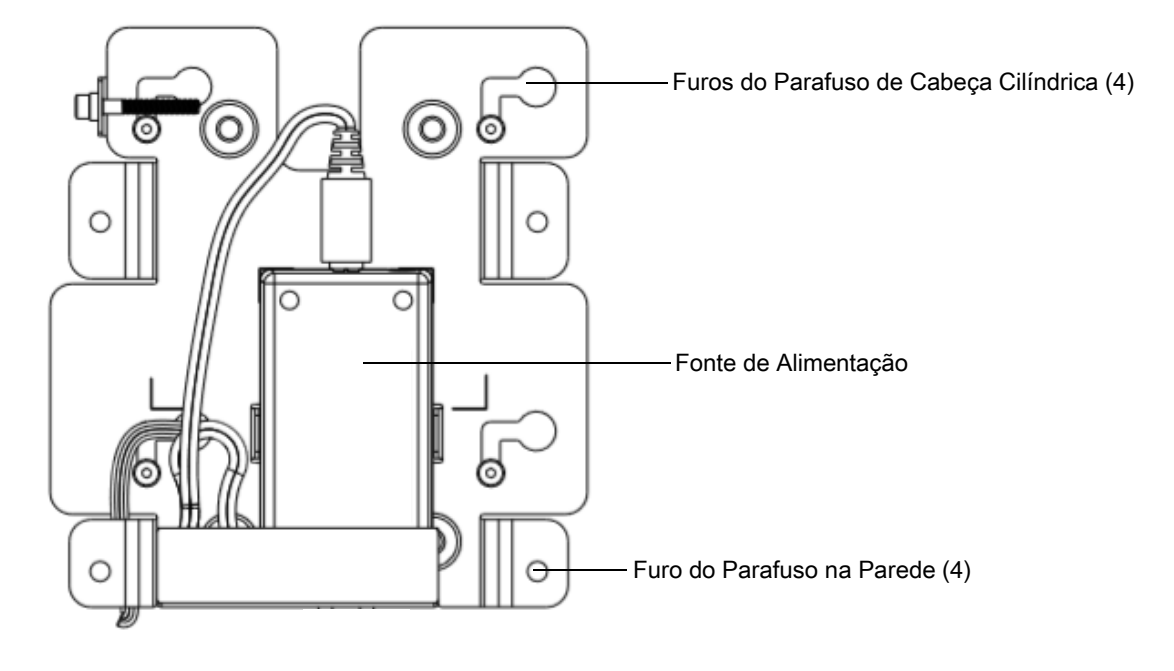

**Figura 14** Suporte de Montagem CC6000 - Orientação Retrato

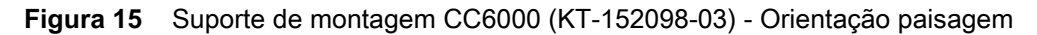

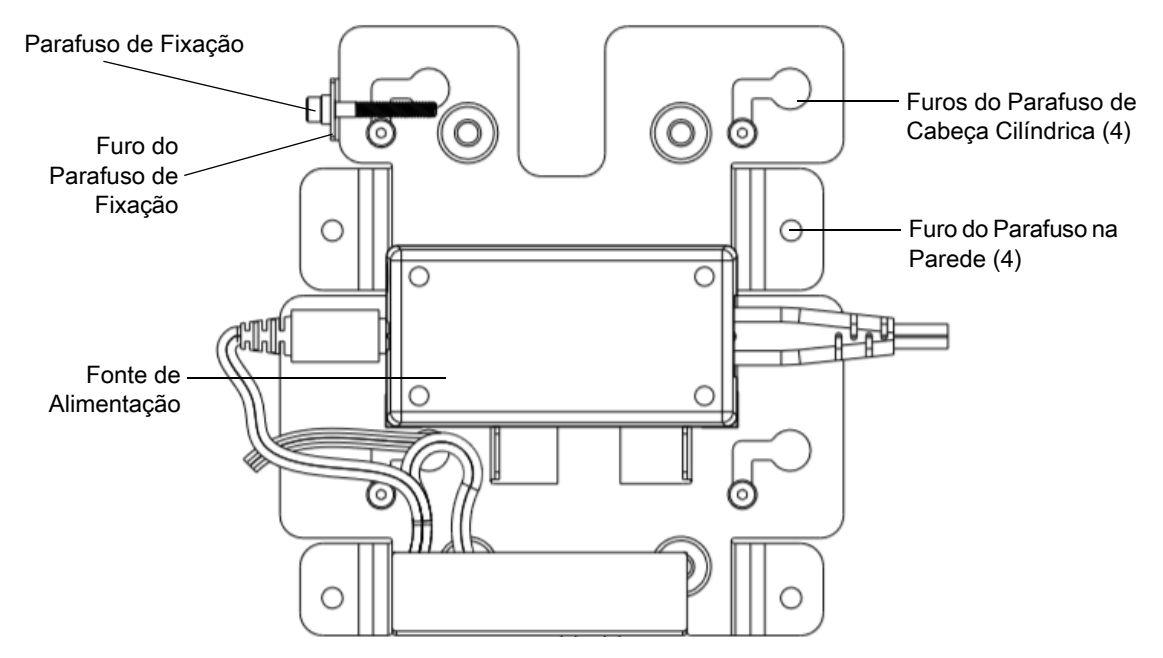

Para montar o dispositivo:

- **1.** Determine o local de montagem do CC600 ou do CC6000.
- **2.** Prenda a placa de montagem na parede usando os parafusos fornecidos (três parafusos para a placa CC600 e quatro parafusos para o CC6000).

**Figura 16** Fixar o suporte CC600 à parede

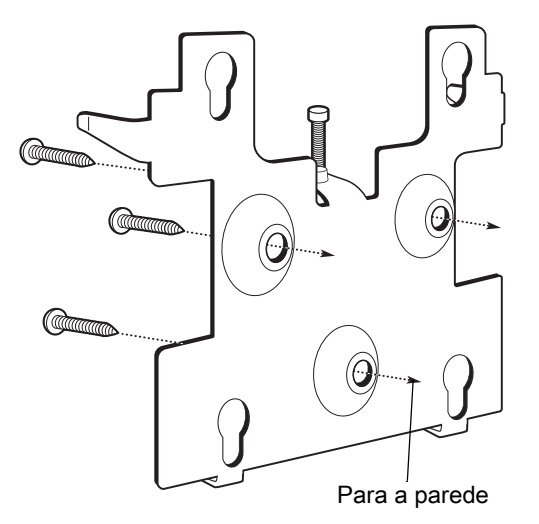

**Figura 17** Fixar o suporte CC6000 à parede

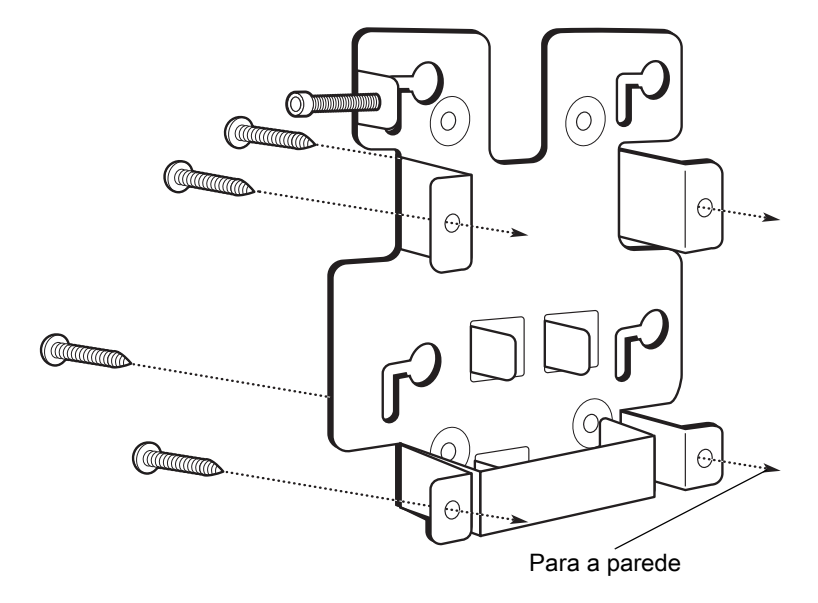

**3.** Insira os quatro parafusos de cabeça cilíndrica, também fornecidos, nos furos de montagem na parte posterior do dispositivo.

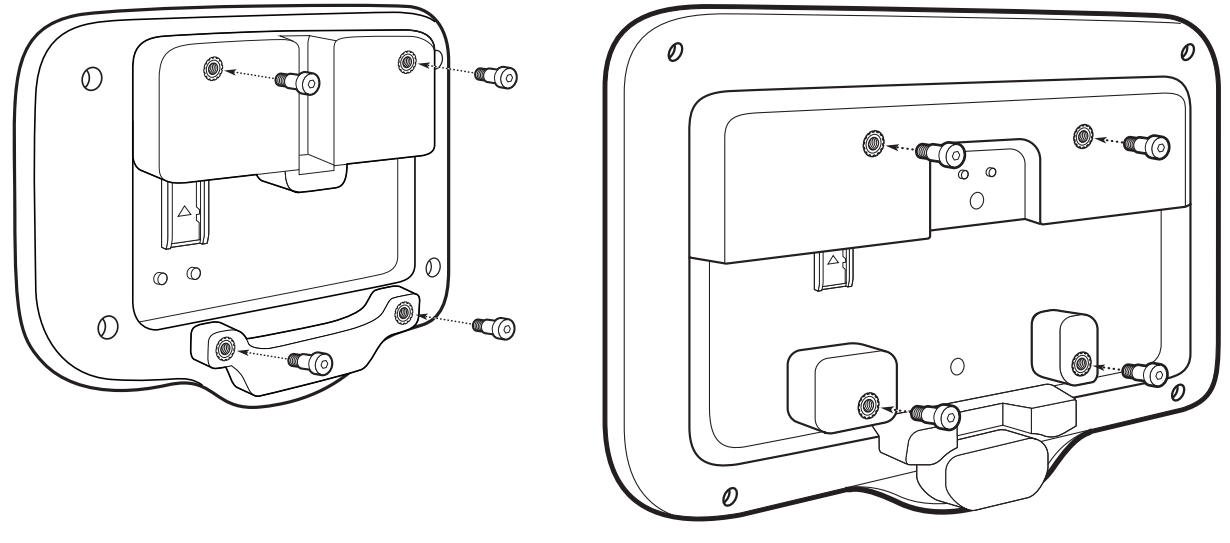

**Figura 18** Inserir os parafusos de cabeça cilíndrica

- **4.** Conecte a fonte de alimentação à porta de alimentação. Conecte todos os cabos adicionais nas portas apropriadas mostradas na [Figura 3](#page-3-0) e [Figura 7](#page-5-0).
- **5.** Monte o dispositivo colocando os parafusos de cabeça cilíndrica através dos quatro furos na placa de montagem e deslize o dispositivo para baixo para prendê-lo no lugar.

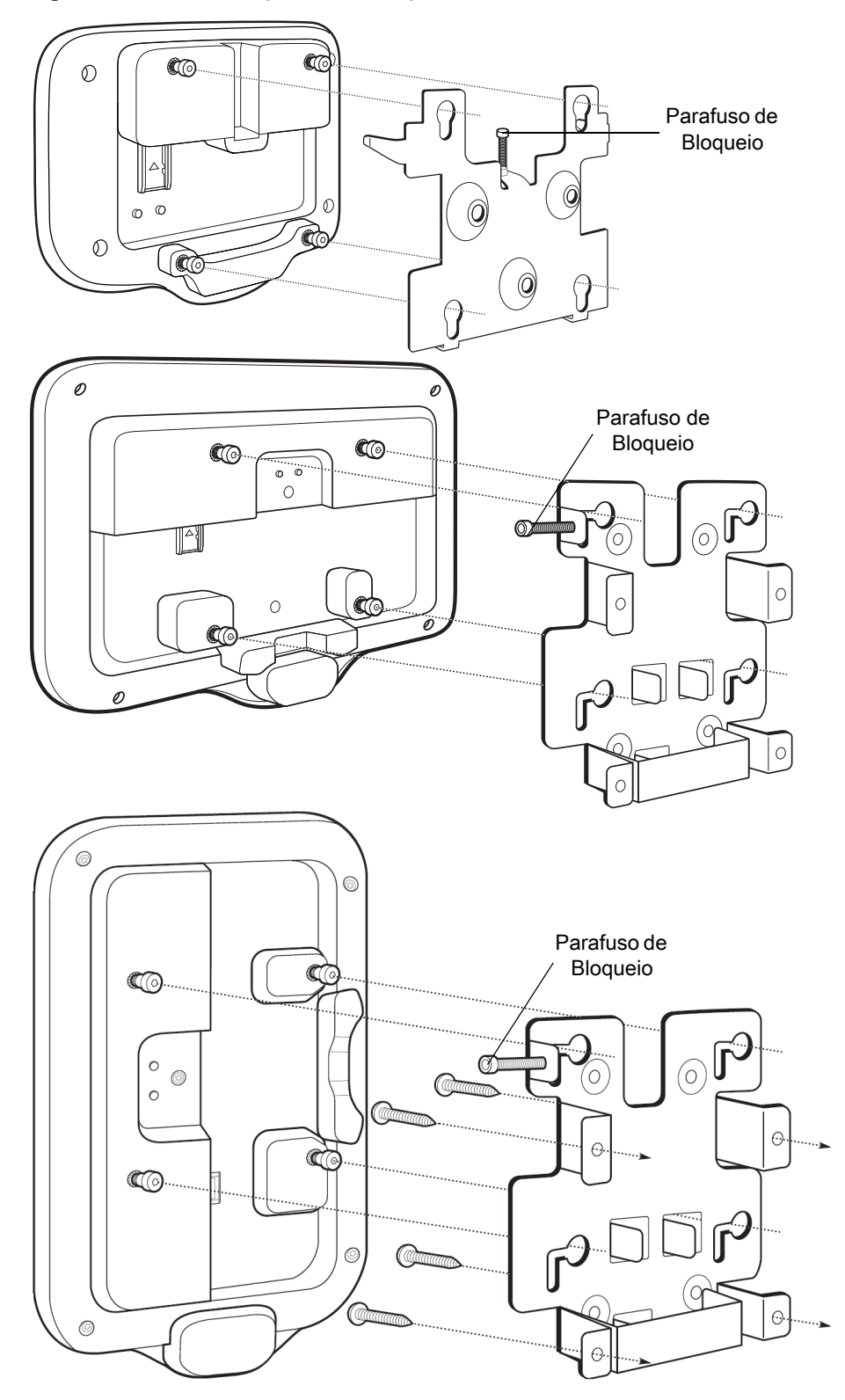

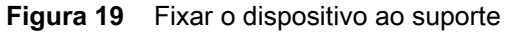

**6.** Insira o parafuso de bloqueio através do furo da guia na parte superior da placa de montagem. Aperte manualmente o parafuso para prender o dispositivo.

#### **Captura de Código de Barras**

A leitura pode ser realizada no Quiosque do Cliente CC600 e CC6000 ou um capturador de imagens, como o DS22X8 ou DS81X8.

#### **Captura de Código de Barras com o Capturador de Imagens**

Para capturar dados do código de barras com o Quiosque do Cliente CC600/CC6000:

- **1.** Verifique se um aplicativo está aberto no dispositivo e um campo de texto está em foco (cursor de texto no campo de texto).
- **2.** Coloque o código de barras no campo de visão da janela de leitura do dispositivo. Certifique-se de que o código de barras esteja dentro do padrão de mira do leitor.
- **3.** Por padrão, um bipe indica que o código de barras foi decodificado com êxito. Observe que, quando o dispositivo está no Modo Lista de Seleção, ele não decodifica o código de barras até que o centro da linha ou ponto iluminado toque no código de barras.

Para capturar dados do código de barras com o capturador de imagens DS22X8 ou DS81X8:

- **1.** Verifique se um aplicativo está aberto no dispositivo e um campo de texto está em foco (cursor de texto no campo de texto).
- **2.** Mantenha pressionado o acionador até que:
	- **a.** O leitor de imagens leia o código de barras. O leitor de imagens emita um sinal sonoro, o LED pisque e a linha de leitura desligue.

ou

**b.** O leitor de imagens não lê o código de barras e a linha de leitura é desligada.

Observe que, quando o dispositivo está no Modo de Lista de Seleção, ele não decodifica o código de barras até que o centro da linha ou ponto iluminado toque no código de barras.

#### **Reinicialização do Dispositivo**

O dispositivo tem um botão de reinicialização rebaixado.

Para ativar o botão de reinicialização, use a ponta de um pequeno clipe de papel (1 mm de diâmetro), insira no recesso, pressione e segure por 3 segundos.

O dispositivo tem um console de recuperação acessível ao pressionar o Botão nº 1 na parte posterior do dispositivo ao ligar ou por meio de conexão e comando do ADB.

Há suporte para as seguintes funções de reinicialização:

- **•** Reinicialização suave (realizadas com um comando ADB)
- **•** Redefinição corporativa
- **•** Restauração para configurações de fábrica

O modo de recuperação do dispositivo oferece suporte às seguintes funções:

- **•** Atualizar imagem do arquivo zip em um cartão SD ou flash interno.
- **•** Aplicar uma atualização do sistema a partir de um cartão SD ou flash interno.

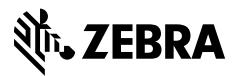

www.zebra.com